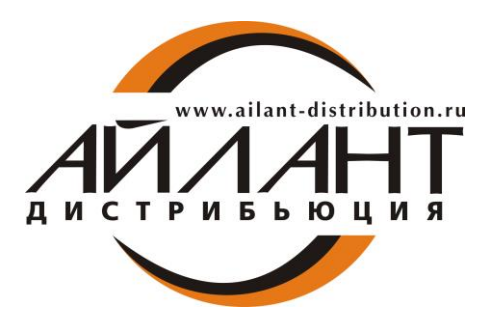

*Информационное письмо для пользователей и партнеров № 222 от 16.02.2018 г. О порядке проведения файловой активации ПП Айлант:Управление ЖКХ*

## **Уважаемые коллеги!**

В случае возникновения проблем при активации/восстановлении ключа, связанных с невозможностью соединения с центром лицензирования через интернетсоединение, вы можете воспользоваться специальным функционалом, доступным на сайте 1c-osa.ru для проведения файловой активации.

Для этого в окне Мастера лицензирования выбрать вариант – **Сформировать файл-запрос на активацию отраслевого решения**:

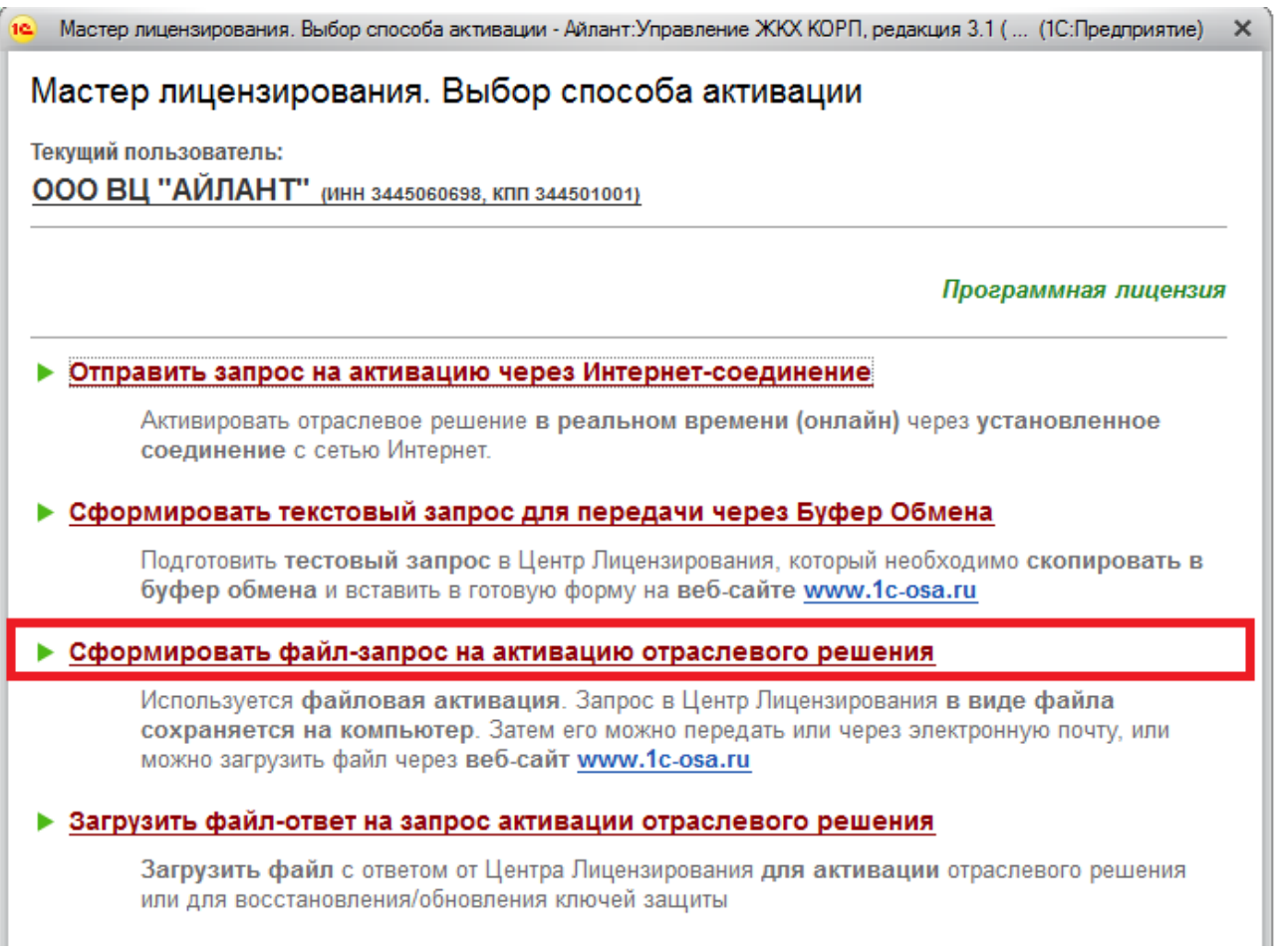

После чего будет сформирован файл-запрос (файл с расширением \*.req), который необходимо сохранить. Затем зайти на сайт 1c-osa.ru и выбрать в меню **Активация.**

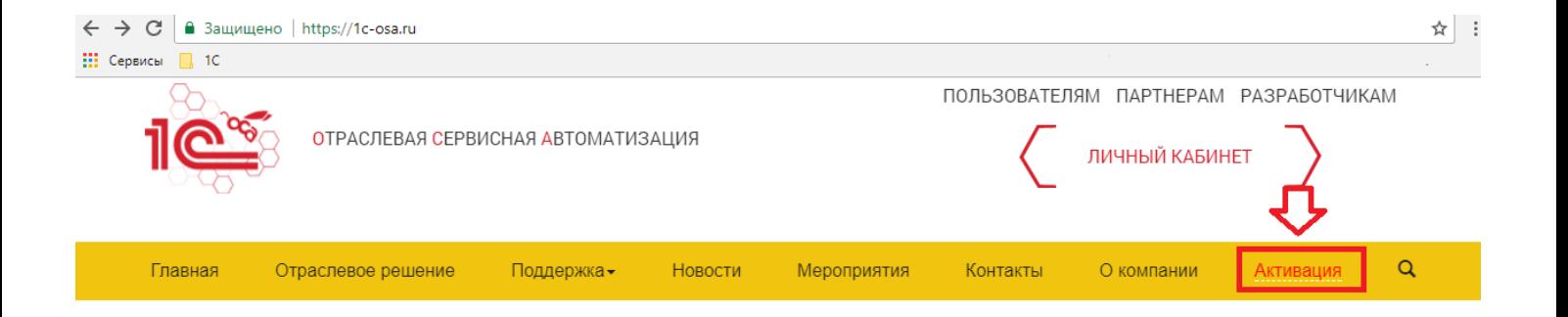

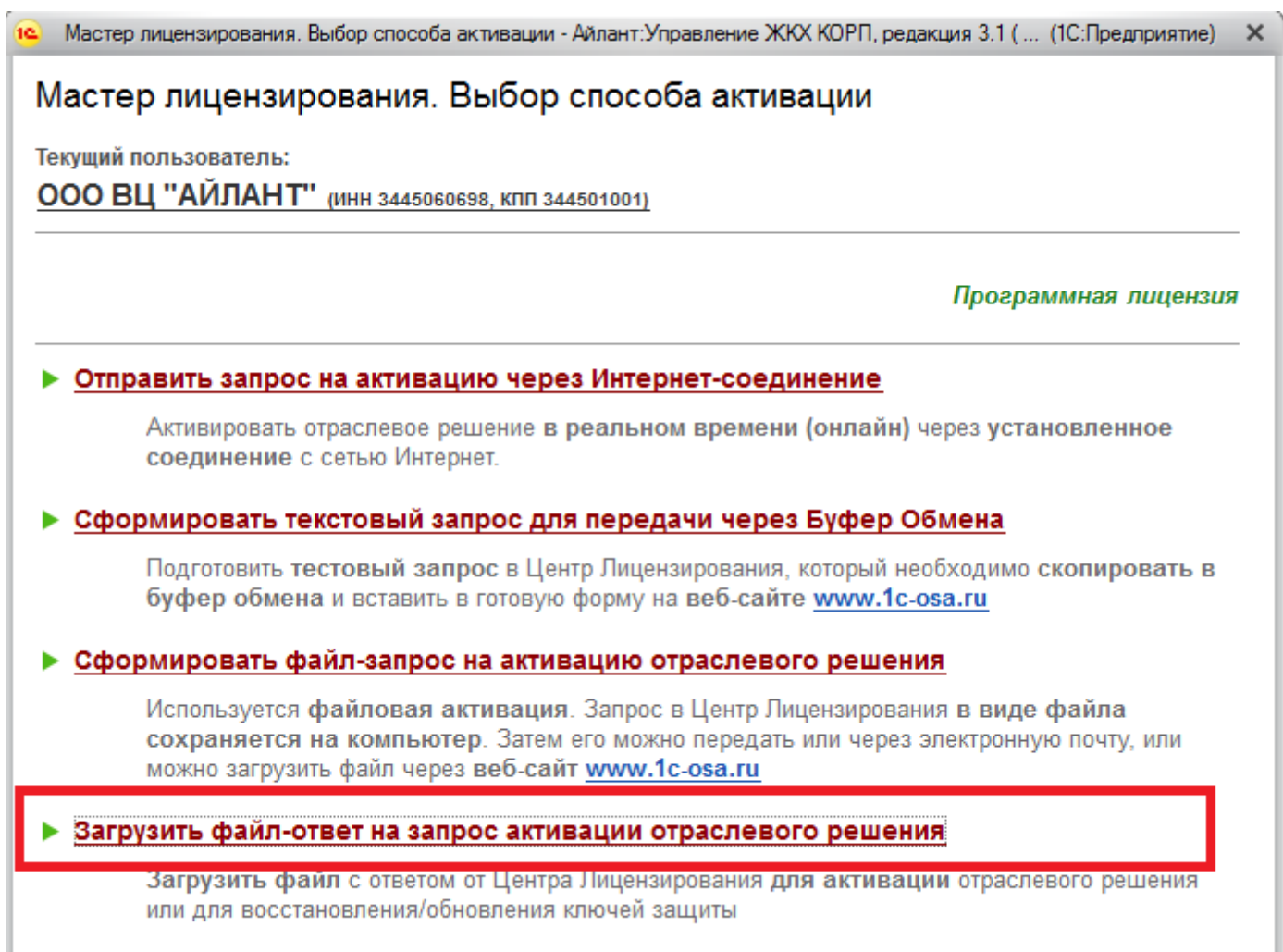

Активация Модуля Коммунальный учет - это обязательное условие для получения обновлений и консультаций на горячей линии разработчика, и распространяется на все версии программного продукта, включая СТАРТ и Базовую. Для версий ПРОФ и КОРП также обязательно наличие действующего договора ИТС (инструкция по активации Модуля КУ во вложении).

Пользователи могут приобрести Модуль Коммунальный учет у партнера в регионе. Со списком партнеров можно ознакомиться тут<http://ujkh.ru/order.php>

Партнеры, на данный момент, могут приобрести Модуль Коммунальный учет по каналу фирмы 1С или через дистрибьютора в регионе.

Более полная информация по переходу на редакцию 3.1 и правилах сопровождения представлена в информационном письме №22442 от 28.12.2016

 $(\text{http://lc.ru/news/info.jsp?id=22442}).$